## **Arcabit – skanowanie w trybie awaryjnym Win[dows](https://arcabit.pl/)**

Program **Arcabit** umożliwia przeskanowanie dysków komputera nie tylko w czasie normalnej pracy systemu Windows, ale także gdy ten jest uruchomiony w trybie awaryjnym. Do skanowania w trybie awaryjnym służy specjalny skaner trybu awaryjnego "arcabit\_a", znajdujący się w folderze c:\program files\arcabit\bin:

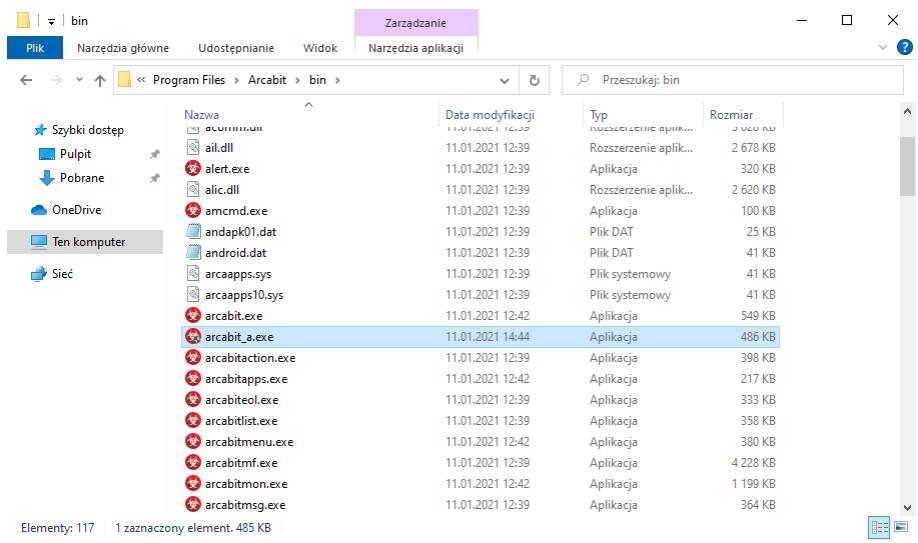

Jeśli system Windows jest uruchomiony w trybie awaryjnym z obsługą sieci, to jest możliwa aktualizacja skanera trybu awaryjnego Arcabit za pomocą programu "arcabitupdate", znajdującego się w folderze c:\program files\arcabit\bin (wystarczy w tym celu uruchomić ten program i poczekać aż skończy działanie):

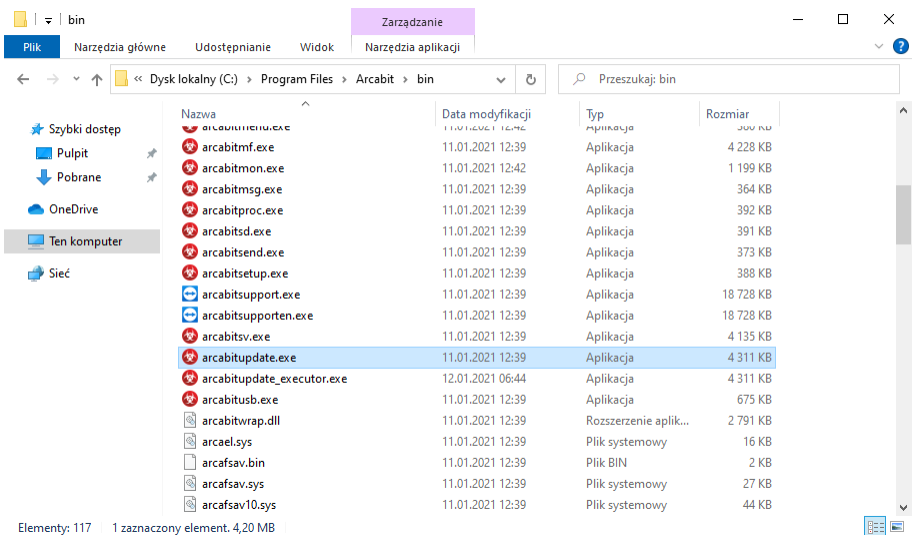

Po uruchomieniu programu "arcabit a" pojawi się jego okno, w którym można wybrać obszar skanowania:

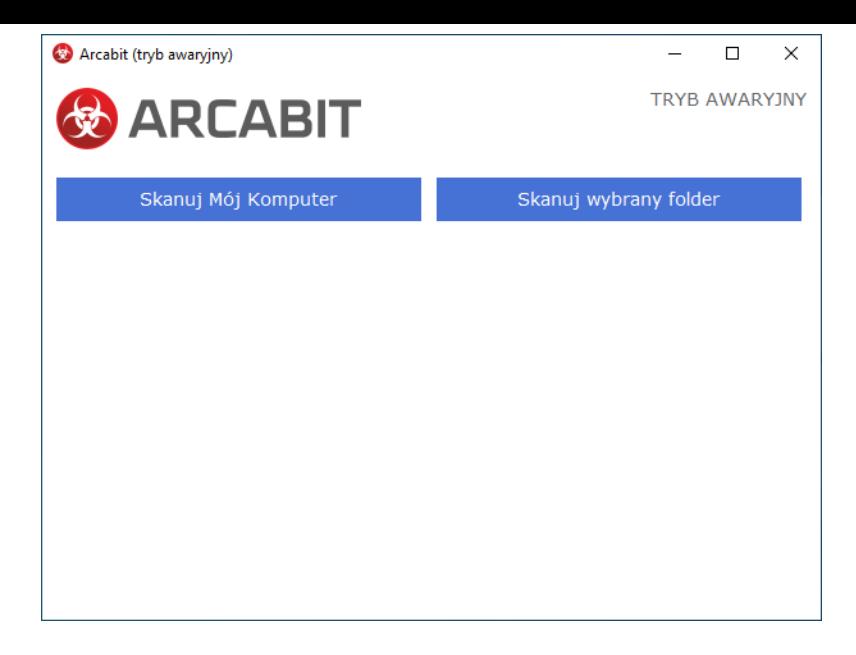

Po wybraniu *Skanuj Mój Komputer* program rozpocznie skanowanie wszystkich dostępnych w danym komputerze dysków.

W przypadku wybrania *Skanuj wybrany folder* program umożliwi wskazanie folderu do skanowania:

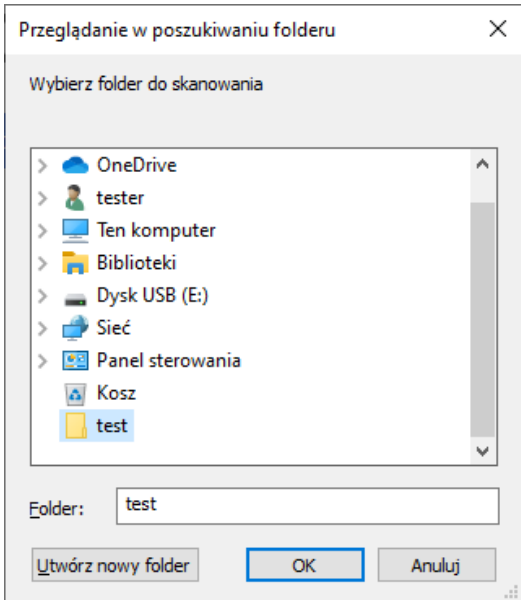

W przypadku znalezienia zagrożeń w czasie skanowania w oknie programu pojawi się lista z już wykrytymi zainfekowanymi plikami:

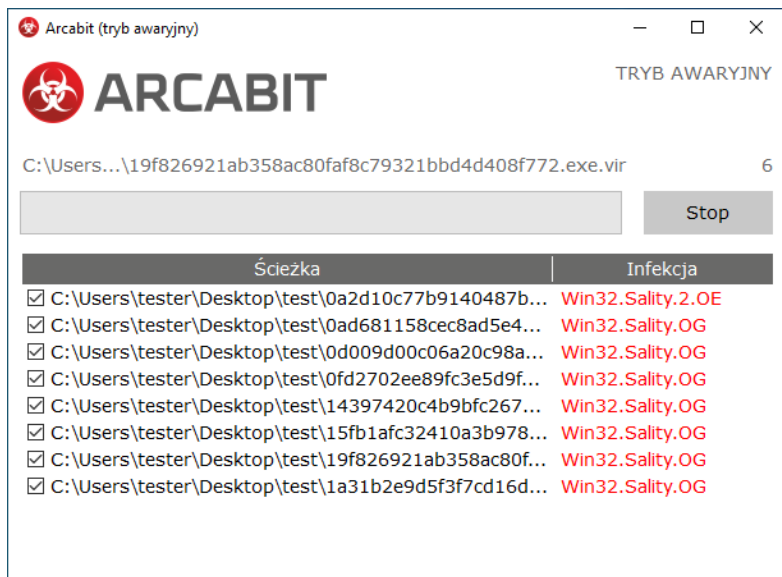

Zakończenie skanowania zostanie zasygnalizowane odpowiednim okienkiem:

• w przypadku braku infekcji:

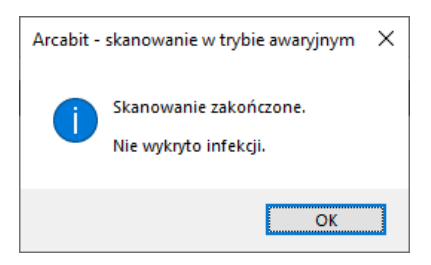

• w przypadku wykrycia infekcji:

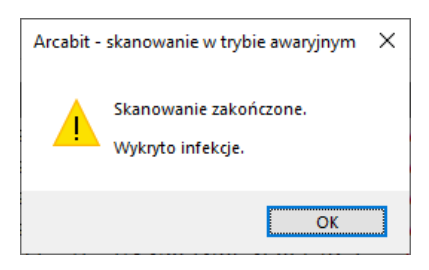

Jeśli zostały wykryte zainfekowane pliki, po zakończeniu skanowania pojawi się okno z możliwością wyboru akcji:

- **Usuń zagrożenia** program leczy te zainfekowane pliki, które da się wyleczyć, a pozostałe zainfekowane kasuje
- **Skasuj pliki** program kasuje wszystkie wykryte zainfekowane pliki.

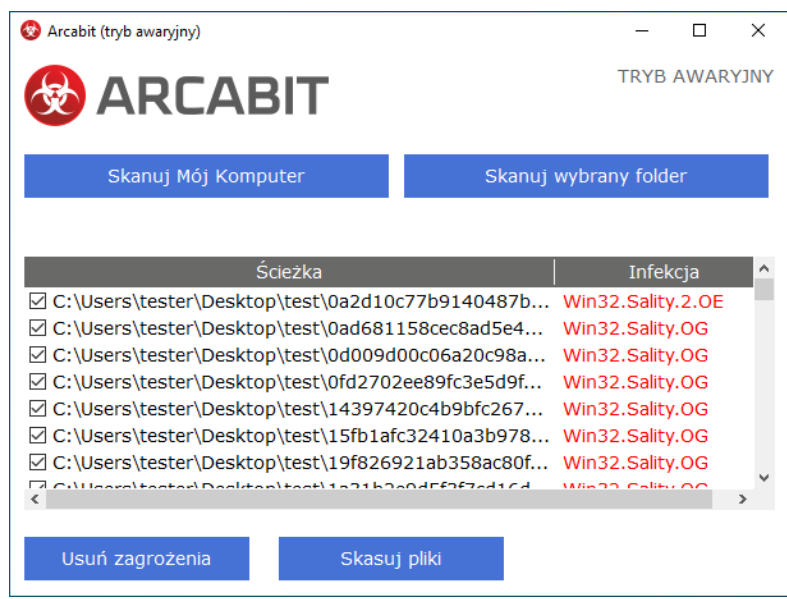

Zakończenie leczenia/kasowania zainfekowanych plików zostanie zasygnalizowane odpowiednim okienkiem:

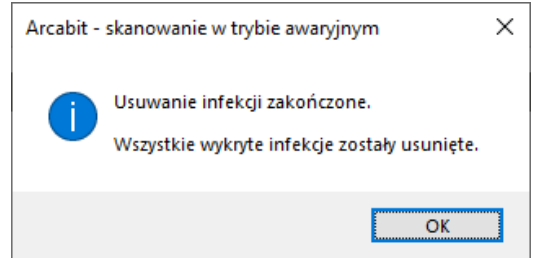